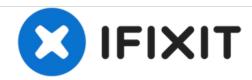

# **Dell Latitude D620 CD Drive Replacement**

Written By: Ivan

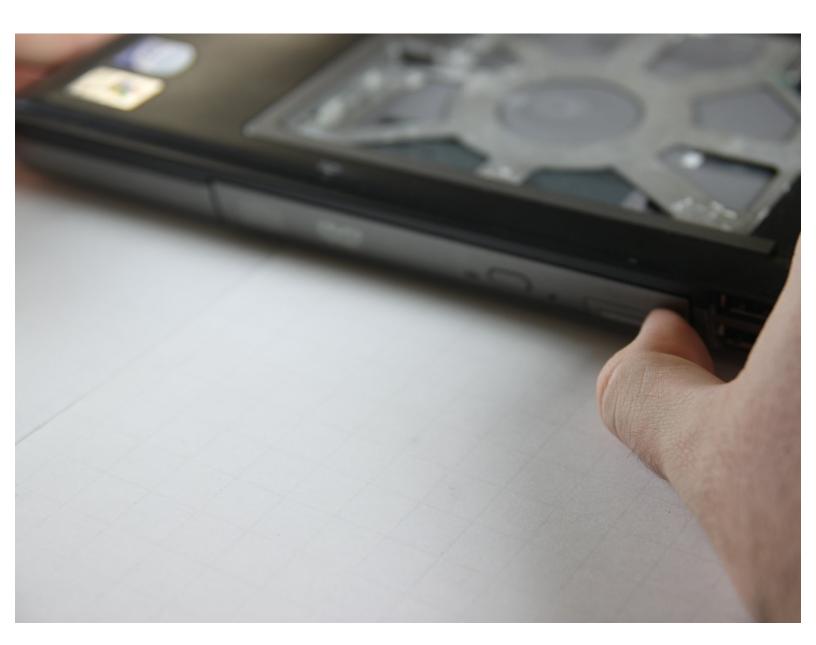

## **INTRODUCTION**

Installing a new cd drive into the D620.

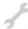

# **TOOLS:**

- Phillips #00 Screwdriver (1)
- Spudger (1)

#### Step 1 — Keyboard

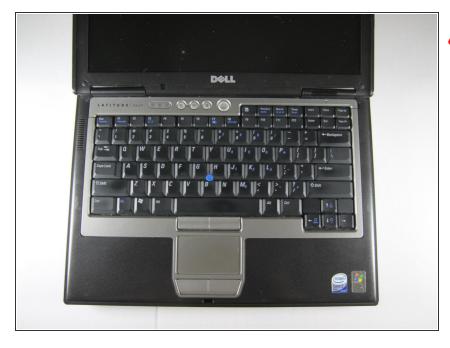

- Power down the laptop and remove the battery.
- Open the laptop cover all of the way.

## Step 2

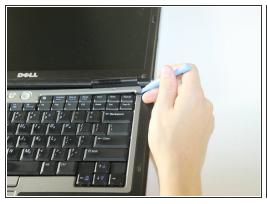

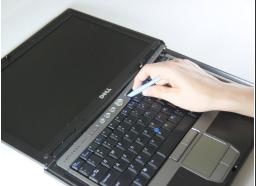

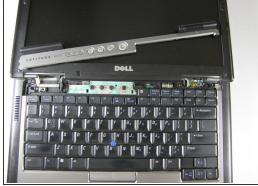

- Locate the notch under the cover at the top of the keyboard
- Using the spudger as a lever, lift the plastic covering
- Carefully remove the rest of the covering from right to left

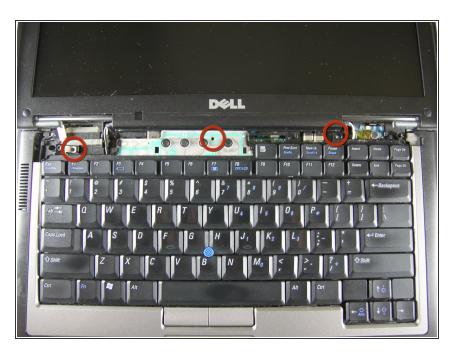

 Unscrew the top portion of the keyboard using a #00 screwdriver

## Step 4

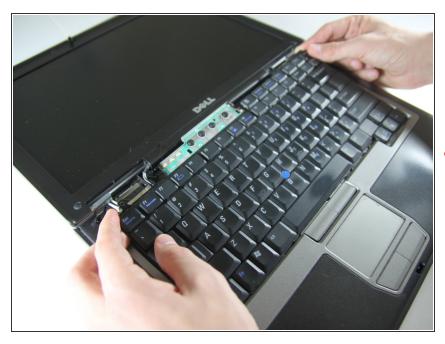

- Hold keyboard from the top and gently pull towards the LCD screen to remove the keyboard from the case
- Don't pull on the keyboard too forcefully because it is attached to the motherboard with a short, thin ribbon cable

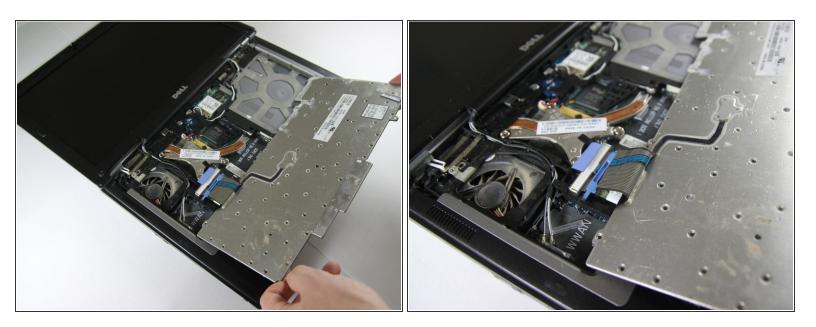

Once keyboard is out of the case, lay it face-down on the track pad

## Step 6

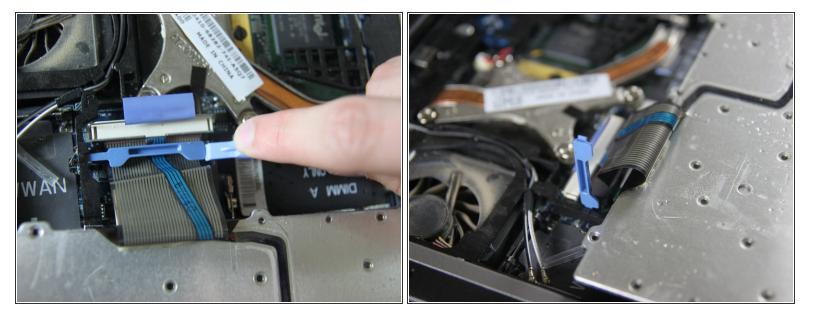

Using a small spudger, pull back on the black bar to release the blue lever

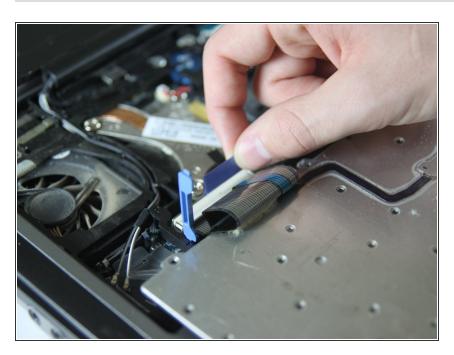

 Pull up on the metal bar connected to the socket to detach the ribbon cable

#### Step 8 — CD Drive

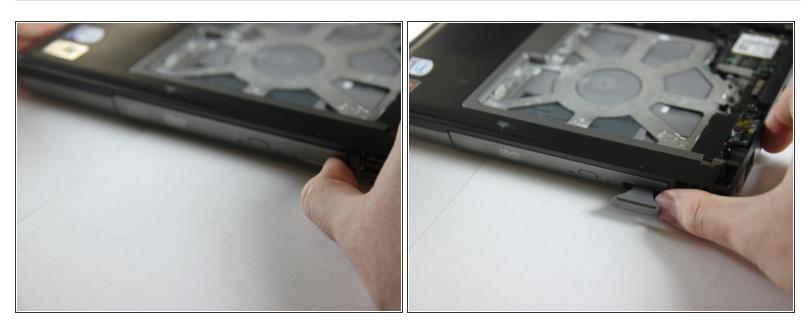

- Press in the tab on the bottom right side of the CD drive
- The tab comes out on its own; there is no need to pull it out manually.

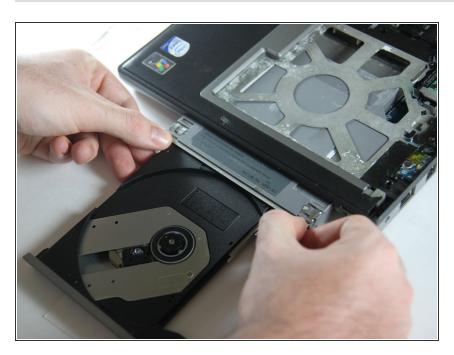

 Gently pull the tab to remove the disk tray.

To reassemble your device, follow these instructions in reverse order.